# 中国国际贸易促进委员会商业行业委员会 中 国 国 际 商 会 商 业 行 业 商 会

#### 商贸促字〔2023〕101 号

## 关于举办 2023 年全国商科教育 科研课题大赛的通知

各有关单位:

由中国贸促会商业行业委员会与中国国际商会商业行业商 会共同主办的全国商科教育科研课题及全国商科教育实践教学 大赛是纳入 2022 版全国普通高校教师教学发展指数的高校教师 教学竞赛,包括全国商科教育科研课题大赛和全国商科教育实践 教学大赛两个专业赛事。

为全面贯彻落实《教育部关于加强新时代教育科学研究工作 的意见》,充分调动广大商科教育科学工作者的积极性和创造性, 强化教育科学研究的使命感和责任感,总结近年来我国商科教育 科研战线所取得的工作成就,繁荣和发展商科教育科学事业,中 国贸促会商业行业委员会和中国国际商会商业行业商会经研究, 决定举办 2023 年全国商科教育科研课题大赛。

一、组织机构

主办单位:中国贸促会商业行业委员会

中国国际商会商业行业商会

承办单位:中国贸促会商业行业委员会教育培训部

二、竞赛组织:本次大赛成立全国商科教育科研课题大赛组 委会(以下简称"大赛组委会"),大赛组委会由主办单位、承 办单位及有关竞赛组织机构共同组成;大赛组委会下设秘书处, 具体负责竞赛日常组织工作,秘书处设在商业贸促会教育培训 部。

三、参赛对象:商科教育领域的各普通高等院校、高职本科 学校、高职专科学校、中职中专学校、技工院校的专业带头人或 负责人、骨干教师。

四、竞赛内容:本次大赛涉及商科教育各专业或专业方向的 科研课题成果。课题成果限定在 2019 年 1 月 1 日至 2023 年 3 月 31 日期间。大赛分为著作类、教材类、论文类、决策咨询 类、标准类和教学案例类等六类竞赛项目。各竞赛项目应由科研 课题成果第一完成单位或个人牵头申报。

五、参赛要求:参赛的商科教育课题成果应具有鲜明的科学 性、创新性、先进性和时代性特点,科学解释和准确解答商科教 育改革发展中的重点、难点、热点问题,体现我国商科教育科学 研究的最新水平。大赛组委会将从指导思想、学术价值、应用价 值、社会效益、研究方法等方面对参赛项目进行全面综合评价。

六、竞赛流程:扫描二维码,登录全国商科教育科研课题大 赛报名平台,在线报名,选择竞赛项目类型,并提交参赛项目(大 赛设计方案 PDF 和其他电子文档)。

报名及参赛项目提交二维码

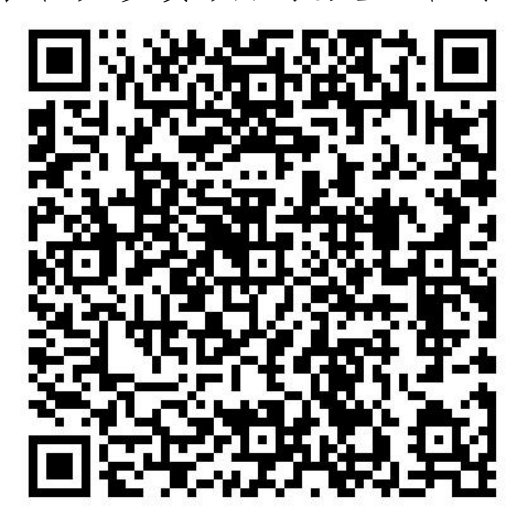

请于 2023 年 5 月 15 日前完成报名并提交参赛项目,拟定于 2023 年 6 月中旬进行初评和复评,2023 年 8 月拟组织 2023 年全 国商科教育科研论坛暨大赛总结表彰大会。

七、参赛费用

(一)按照每个项目 600 元的标准收取参赛评审费,主要用 于评审、证书和公告。

(二)以上参赛费用由中国贸促会商业行业委员会统一收 取,并出具"评审费"正式发票。参赛院校和单位应于 2023 年 5 月 15 日前,将参赛评审费用全额汇款至如下账户,并注明"科 研课题大赛"(按财务规定,如个人转账,请务必备注院校名称+ 课题大赛,否则不予出具发票)

开户名:中国国际贸易促进委员会商业行业委员会

开户行:中国工商银行北京灵境支行

账 号: 0200013309007101221

八、奖励方式:本次大赛根据上述六个竞赛项目分别设置一、 二、三等奖及最佳组织奖等奖项,对获奖项目的主要完成单位和 主要完成人,由中国贸促会商业行业委员会与中国国际商会商业 行业商会颁发相应的荣誉证书,并以正式发文形式公布竞赛结 果。

九、工作要求:请各院校接到通知后, 结合实际情况, 尽快 登录指定平台填写报名表单并提交,并按竞赛流程的要求,广泛 发动,积极宣传,组织相关专业教师参赛并按时提交参赛资料。

#### 十、联系方式

中国贸会商业行业委员会教育培训部山东办事处

地 址:济南市槐荫区齐鲁大道西进时代中心 B 座 910 室 联系人: 靳成功 高秀艳

- 电 话:0531—86591892 887038183
- 邮 箱:shangwudasai10@163.com
- 网 址:www.sdssfw.com

Q Q: 404218890 3458252589

手 机: 13127134237 15065419151

地 址:北京市西城区复兴门内大街 45 号(100801) 联系人: 陈老师 马老师

附件 1、在线报名及作品提交系统使用说明

2、2023 年全国商科教育科研课题大赛回执表

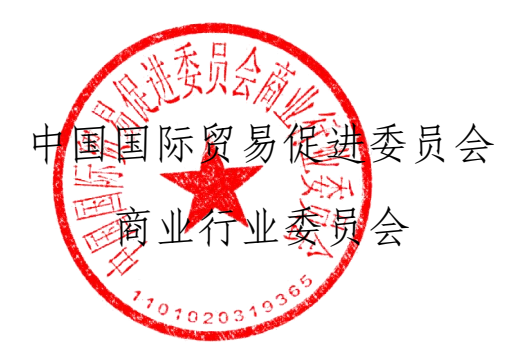

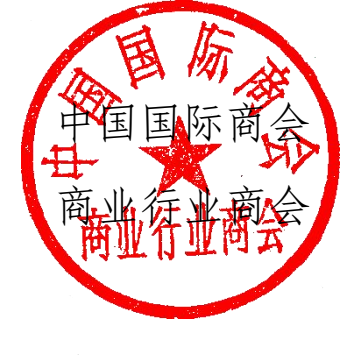

2023 年 2 月 23 日

附件:在线报名及作品提交系统使用说明

#### 一、报名流程

- 1、微信扫描文件中的二维码,打开网页。
- 2、点击报名参赛选项。
- 3、填写参赛者信息并提交。
- 4、完成报名,可在此页面查看和修改报名信息。

 $\sim$   $\sim$ 

 $\sim$   $\sim$ 

报名成功

取消报名

联系我

(道请海报)

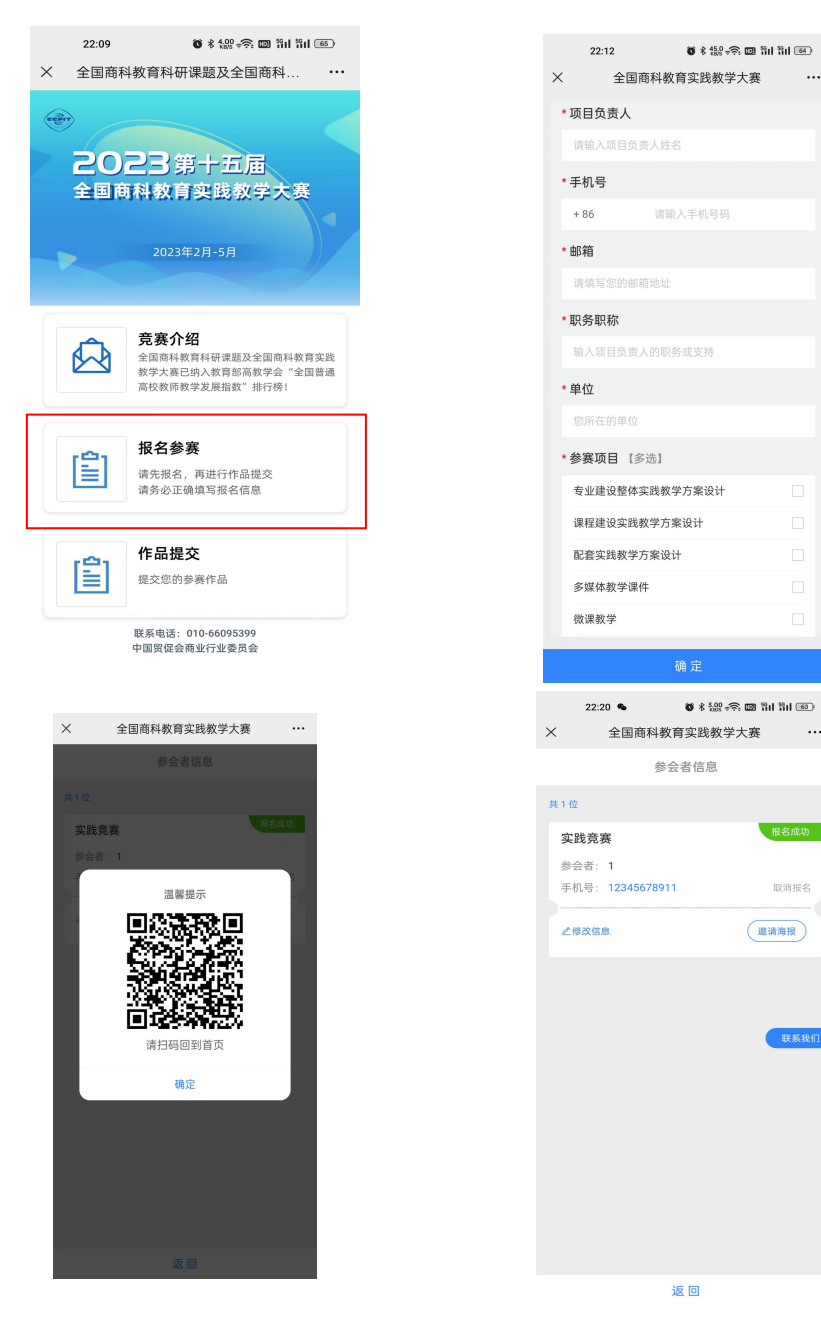

### 二、作品提交流程

- 1、微信扫描文件中的二维码,打开网页。
- 2、点击作品提交选项。
- 3、扫描识别作品提交二维码。
- 4、扫描并登录百度网盘小程序。
- 5、选择手机内的参赛文件通过百度网盘小程序进行上传。
- 6、作品提交完成。

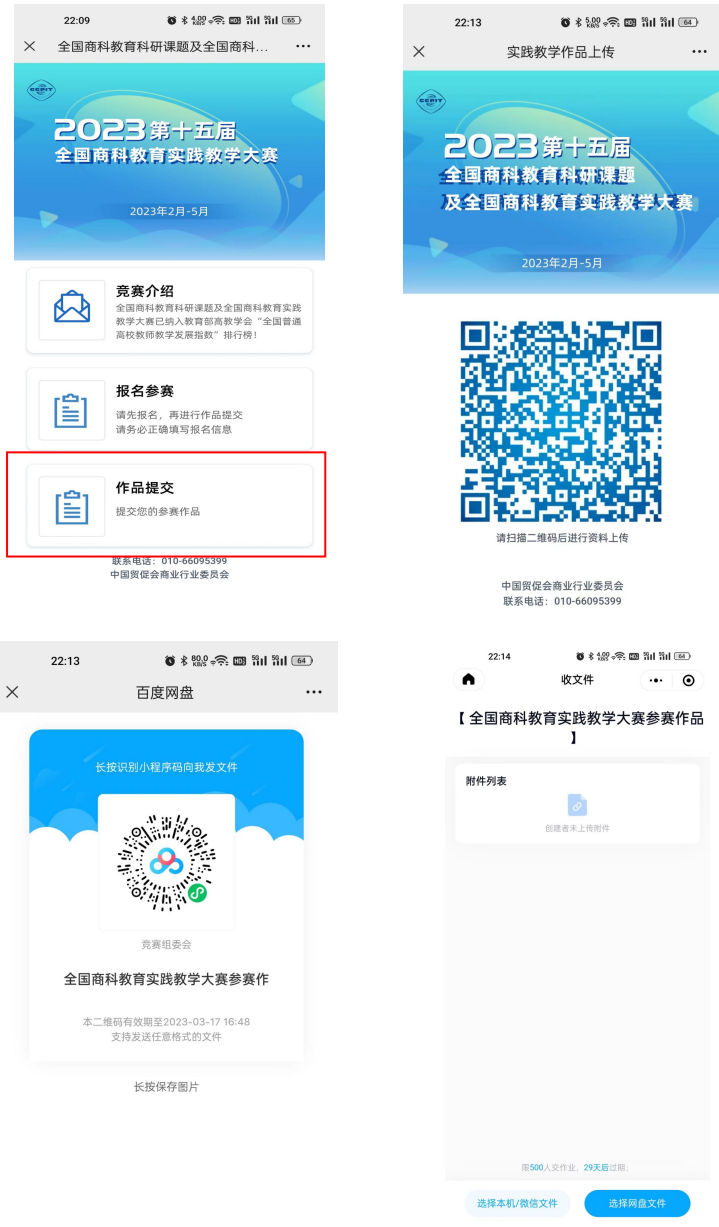